# SGUnited Traineeship Programme Grant User Guide

## **Document Version**

# Go To Frequently Asked Question (FAQ)

| Doc<br>Version | Update Date  | Task    | Changes Description                                         | Page  | Ву           |
|----------------|--------------|---------|-------------------------------------------------------------|-------|--------------|
| 1.0            | 12 Dec 2020  | New     | Released of User Guide                                      | -     | Ong Ling Hui |
| 1.1            | 25 Jan 2021  | Update  | Mid-Career Programme is<br>claimable through this<br>System | 4     | Ong Ling Hui |
| 1.2            | 6 Feb 2021   | Update  | View your submission status<br>in <b>Expense History</b>    | 5, 7  | Ong Ling Hui |
| 1.3            | 3 Mar 2021   | Update  | Update RECEIPT DATE as the payroll period end date.         | 3     | Ong Ling Hui |
| 1.3            | 3 Mar 2021   | Update  | Refine claim creation<br>workflow on "Save Draft"           | 3     | Ong Ling Hui |
| 1.4            | 15 Mar 2021  | Update  | Added Frequently Asked<br>Questions (FAQ)                   | 9     | Michelle Teh |
| 1.5            | 7 April 2021 | Update  | Cannot HIDE columns when<br>during batch import             | 6     | Ong Ling Hui |
| 1.6            | 30 Jul 2021  | Updated | Updated FAQ                                                 | 9, 10 | Ong Ling Hui |

# (A) Claims Application via PayDay! HRMS Expense Module

1) Click on URL <u>https://eservices.stoneforestaccounts.com.sg/PRSLogin.asp</u> to proceed to login by entering **Company ID**, **Login ID** and **Password**.

| $\leftarrow$ $\rightarrow$ C $\bullet$ eservices.stoneforestaccounts.com.sg/PRSLogin.asp                                                                                                    | 야 ☆ 🎲 :                                                                                                    |  |  |  |  |  |  |  |  |
|----------------------------------------------------------------------------------------------------|----------------------------------------------------------------------------------------------------|--|--|--|--|--|--|--|--|
| Welcome to PAYDA<br>(f.k.a eACCPAY)<br>5 Mar 2021 11:24:57                                                                                                    | <b>Y?</b> ®HRMS                                                                                                    |  |  |  |  |  |  |  |  |
| SG NEWS: Change of CPF Direct Debit Deduction Date<br>SG NEWS: National Business Survey 2020/2021                                                                                                    |                                                                                                    |  |  |  |  |  |  |  |  |
| Perform<br>Regular<br>Backups                                                                                                    | Company ID Login ID Password A Login Forgot Company ID/Login ID/Password? By clicking Login, you agree to our Terms of Use Remember Company ID |  |  |  |  |  |  |  |  |
| Download PayDay! HRMS mobi                                                                                                    | le apps                                                                                                    |  |  |  |  |  |  |  |  |
| Download on the Coogle play Coogle play     Google play     Google play     Coogle play     Coogle     Coogle     Coogle     Coogle     Coogle     Coogle     Coogle     Coogle     Coogle     Coogle     Coogle     Coogle     Coogle     Coogle     Coogle     Coogle     Coogle     Coogle     Coogle     Coogle     Coogle     Coogle     Coogle     Coogle     Coogle     Coogle     Coogle     Coog |                                                                                                    |  |  |  |  |  |  |  |  |
| Terms of Use   Privacy Statement   FA<br>This site is best viewed by Internet Explorer<br>Copyright © PayrollServe                                                                                                    |                                                                                                    |  |  |  |  |  |  |  |  |

2) Upon succession, you will be brought to Payday! HRMS Dashboard.

| Singapore Business Federation                                                                                                    | <b>f</b> | ( <b>0</b> ) | 5 | ₽ |  |
|----------------------------------------------------------------------------------------------------|----------|--------------|---|---|--|
| HQ ID: SGUNITED                                                                                                    |          |              |   |   |  |
| Go to Employee Maintenance - Employee Profile to verify your Company Bank D<br>** Submit SGUT/SGUP claims & view bank details only available for uploaded tra |          | (            | 2 |   |  |
| ** Receipt Date = Payroll Period End Date<br>Click here to download Progress and Claims templates                                                             |          |              |   |   |  |

3) Click on Apply Expenses to proceed to submit claims.

|                                                                                                    | 🕂 🟶 🖇 🖆 🔱                                         |
|----------------------------------------------------------------------------------------------------|---------------------------------------------------|
| HQ ID: SOUNTIED                                                                                     | Current User: SFA USER 1 Version : 2.3.27 Support |
| SG NEWS: Tax Alert - Fortitude Budget 355 Extension and extension of FWL waiver and rebate          |                                                   |
| Good evening, SFA USER 1<br>Your last login was on Sunday, 19 July 2020 at 7:15:23 PM.<br>Dashboard | Change Particulars   Change Password              |
| EXPENSES<br>Apply Expenses<br>View Expenses History                                                 |                                                   |

#### 4) Select the Trainee and click Create.

| SINGAPORE<br>BUSINESS<br>FEDERATION<br>Ages Busines Currow |                                                                                       | A 🗰 💲 🖆                              | <b>ት</b> በ   |
|------------------------------------------------------------|---------------------------------------------------------------------------------------|--------------------------------------|--------------|
|                                                            | HQ ID: SGUNITED                                                                       | Current User: SFA USER 1 Version : 2 |              |
|                                                            |                                                                                       | [Draft][History]                     |              |
|                                                            |                                                                                       | Search                               | Search       |
| [Previous Employee]                                        |                                                                                       | [Ne                                  | xt Employee] |
| Expenses Application                                       |                                                                                       | 4 Create                             | Close        |
| Company                                                    | T02SS0073H Singapore Business Federation                                              |                                      |              |
| Employee                                                   | JUN001 KOH WOON                                                                       |                                      |              |
| Year                                                       | $\checkmark$                                                                          |                                      |              |
| Application Type                                           | TRAINEE V                                                                             | -                                    |              |
| Create Date V Remarks                                      |                                                                                       | Project Code Payal                   | ble Amount   |
|                                                            | No Record                                                                             |                                      |              |
|                                                            |                                                                                       |                                      |              |
|                                                            | Terms of Use   Privacy Statement   FAQs   Sup                                         | pport                                |              |
|                                                            | This site is best viewed by Internet Explorer 10 or above<br>Copyright © PayrollServe | е,                                   |              |

## 5) Select Expenses Item, update Remarks and Save as Draft.

|                  |                               |                |              |               |          |                          | /            |            |       |
|------------------|-------------------------------|----------------|--------------|---------------|----------|--------------------------|--------------|------------|-------|
| Expenses Applica | lion                          |                |              |               | Print    | Save as Draft            | Next         | Delete     | Close |
| Company          | Singapore Business Federation |                |              | App Date      |          | 19/Jul/2020              | Арр Туре     | MAIN       |       |
| Employee Code    | JUN001                        |                |              | Project Code  |          | NA 🗸                     |              |            |       |
| Employee Name    | KOH WOON                      |                |              | Home Currency |          | SGD                      |              |            |       |
| Remarks          | Claims for Jun/2020           |                |              | Please cli    | ck "Upda | ate" to save before clic | king "Next". |            |       |
| Expenses Items   | •                             |                |              |               |          |                          |              | $\bigcirc$ |       |
| Date Expense Ite | m Description                 | Payable<br>Amt | Expense Item |               |          | ~                        |              | <b>6</b>   |       |
| Total            |                               | 0.00           |              | SG            | United 1 | Trainee Grants           |              |            |       |

(5)

- Select Trainee Grant with Default as Trainee Programme Grant.
   For submission of insurance claim, please select WICA.
- 7) Enter the **Receipt Date** = Payroll period end date
- 8) Enter **Expense Amt** = Payroll Amount (Net to Trainee)
- 9) Attached zip file containing i) Payroll Slip and ii) Progress and iii) Claims templates

|                    |                                      |                                                                                                    |                      |                                                |                |                | : 2.3.27 <mark>Support</mark> 🖊 |
|--------------------|--------------------------------------|----------------------------------------------------------------------------------------------------|----------------------|------------------------------------------------|----------------|----------------|---------------------------------|
| Expenses Applicati | ion                                  |                                                                                                    | Print                | Save as Draft                                  | Next           | Delete         | Close                           |
| Company [          | Singapore Business Federation        | App Date                                                                                                    | 19/                  | /Jul/2020                                      | Арр Туре       | MAIN           |                                 |
| Employee Code      | JUN001                               | Project Code                                                                                                  | N                    | A 🗸                                            |                |                |                                 |
| Employee Name      | KOH WOON                             | Home Curren                                                                                                   | cy SG                | 6D                                             |                |                |                                 |
| Remarks            | Claims for Jun/2020                  | Pleas                                                                                                    | se click "Update     | " to save before cl                            | icking "Next". |                |                                 |
| Expenses Items     |                                      |                                                                                                    |                      |                                                | Create         | Update         | Cancel                          |
| Date Expense Iten  | n Description Payable<br>Amt<br>0.00 | Expense Item SG United Traine<br>Receipt Date                                                                 | e Grant              | Trainee<br>Grant                               | WICA/WICA      | EE PROGRAMME G |                                 |
|                    |                                      | Base Currency SGD V<br>Expense Amt Total Amt                                                                  |                      |                                                | NAJNÁ          | 6              |                                 |
|                    |                                      | Total Amount (SGD)                                                                                            |                      | Payable Am                                     | t (SGD)        |                |                                 |
|                    |                                      | Job Code [<br>Subjob Code [                                                                                   | SGD<br>V<br>V<br>Yes | Pay Exc. Rate<br>Unit Code<br>Cost Code<br>Bro |                | (Base->Payment |                                 |
|                    |                                      | is of Use   Privacy Statement   FA<br>is site is best viewed by Internet Explorer<br>Copyright © PayrollServe |                      |                                                |                |                |                                 |

*Note:* Step6 - <u>*Mid Career Programme is claimable</u> through this system, select default "Trainee Programme Grant" will do.*</u>

## 10) Enter Description.

|                                 |                          |                          | Create       | Update            | Cancel     |   |
|---------------------------------|--------------------------|--------------------------|--------------|-------------------|------------|---|
| Expense Item SG United Tr       | ainee Grant              | Trainee (                | Grant TRAINE | EITRAINEE PROGRAM | ME GRANT 🗸 |   |
| Receipt Date 30/Jun/2020        |                          |                          |              |                   |            |   |
| Base Currency SGD 🗸             |                          |                          |              |                   |            |   |
| Expense Amt                     | 1800                     |                          |              |                   |            |   |
| Total Amt                       | 1800                     |                          |              |                   |            |   |
| Total Amount (SGD)              | 1800                     | Payable An               | nt (SGD)     |                   |            |   |
| Payment Currency                | SGD                      | Pay Exc. Rate            | 1            | 🔍 (Base->Paym     | ient)      |   |
| Job Code                        |                          | Unit Code                |              |                   |            |   |
| Subjob Code                     | $\checkmark$             | Cost Code                |              |                   |            |   |
| Billable                        | 🗌 Yes                    |                          |              |                   |            | ļ |
| Attach Document                 | C:\Users\Vinatoh\Picture | es\Saved Pictures\san Br | owse (File s | ize up to 2MB)    |            |   |
| Description<br>(Eq. Receipt No, | Claim for Jun payroll    |                          |              | ~                 |            |   |
| Invoice No,                     |                          |                          |              | $\checkmark$      |            |   |
| Item Description, etc)          |                          |                          |              |                   |            |   |
|                                 |                          |                          |              |                   |            |   |
|                                 |                          |                          | Create       | Update 1          | Cancel     |   |
| Expense Item SG United T        | rainee Grant             | Trainee                  | Grant TRAINE | EITRAINEE PROGRAM | ME GRANT 🗸 |   |
| Receipt Date 30/Jun/2020        |                          |                          |              |                   |            |   |
| Base Currency SGD V             |                          |                          |              |                   |            |   |
| Expense Amt                     | 1800                     |                          |              |                   |            |   |
| Total Amt                       | 1800                     |                          |              |                   |            |   |
| Total Amount (SGD)              | 1800                     | Payable An               | nt (SGD)     |                   |            |   |
| Payment Currency                | SGD                      | Pay Exc. Rate            | 1            | Q (Base->Paym     | ient)      |   |
| Job Code                        | $\checkmark$             | Unit Code                |              |                   |            |   |
| Subjob Code                     | $\checkmark$             | Cost Code                |              |                   |            |   |
| Billable                        | Yes                      |                          |              |                   |            |   |
| Attach Document                 | C:\Users\Vinatoh\Picture | s\Saved Pictures\san Br  | owse (File s | ize up to 2MB)    |            |   |
| Description                     | Claim for Jun payroll    |                          |              |                   |            |   |
| (Fa Deceint No                  |                          |                          |              |                   |            |   |

## 11) Click Update to save

|                                 | APORE<br>NESS<br>VERATION |                          |                      |       |                | HO ID: SG                                                               | UNITED                                    |                 |                                                        | 13                     | r: SFA LISER 1 Vers       | 公 は し   日本 10   日本 10 |
|---------------------------------|---------------------------|--------------------------|----------------------|-------|----------------|-------------------------------------------------------------------------|-------------------------------------------|-----------------|--------------------------------------------------------|------------------------|---------------------------|----------------------------------------------------------------------------------------------------|
| Expenses                        | Applicat                  | ion                      |                      |       |                |                                                                         |                                           | Print           | Save as Draft                                          | Next                   | Delete                    | Close                                                                                                    |
| Company<br>Employee<br>Employee | Code<br>Name              | Singap<br>JUN00<br>KOH W | 00N:                 | ✓<br> |                |                                                                         | App Date<br>Project Code<br>Home Currency |                 | 19/Jul/2020                                            | Арр Туре               | MAIN                      |                                                                                                    |
| Remarks Claims for Jun/2020     |                           |                          |                      |       | Please         | спск "Ора                                                               | ate" to save before cli                   | -               |                                                        |                        |                           |                                                                                                    |
| Expenses<br>Date                | Expenses Items            |                          | Description          | 12    | Payable<br>Amt | Expense Item                                                            | SG United Trainee G                       | rant            | Create<br>Trainee G                                    | Update<br>rant TRAINEE | Delete<br>RAINEE PROGRAMM | Cancel                                                                                                    |
|                                 | SG_GRA                    | ITS                      | Payslip for Jun 2020 |       | 1,440.00       | Receipt Date                                                            | 30/Jun/2020                               |                 |                                                        |                        |                           |                                                                                                    |
| Total                           |                           |                          |                      |       | 1,440.00       | Base Currency<br>Expense Amt<br>Total Amt<br>An amount of SG            |                                           | 800<br>800<br>d |                                                        |                        |                           |                                                                                                    |
|                                 |                           |                          |                      |       |                | Total Amount (S                                                         | SD)                                       | 1800            | Payable Am                                             | t (SGD)                | 144                       | 0                                                                                                    |
|                                 |                           |                          |                      |       |                | Payment Curren<br>Job Code<br>Subjob Code<br>Billable<br>Attached Docum |                                           | 2               | Pay Exc. Rate<br>Unit Code<br>Cost Code<br>Remove File |                        | Q (Base->Payn             | nent)                                                                                                    |

- 12) Check the Payable Amount
- 13) Click Next to confirm claims

## 14) Click **Confirm** to submit

|                                                                                                    |                                                                                                    |                               |                               |                             |                   | <b>A</b>            | ₩ \$ 🛃            | ф<br>Ф     |
|----------------------------------------------------------------------------------------------------|----------------------------------------------------------------------------------------------------|-------------------------------|-------------------------------|-----------------------------|-------------------|---------------------|-------------------|------------|
|                                                                                                    |                                                                                                    |                               | Expenses Application Confirma | etion .                     |                   |                     |                   |            |
| Expense Reimbursement (                                                                                                    | Confirmation                                                                                                    |                               |                               |                             |                   | Confirm Back        | Cancel            | Close      |
| Company                                                                                                    |                                                                                                    | Singapore Business Federation |                               | Application Date            | 18Uul2020         | App Type            | MAIN              |            |
| Employee Code                                                                                                    |                                                                                                    | JUN001                        |                               | Project Code                |                   | (14)                |                   |            |
| Employee Name                                                                                                    |                                                                                                    | KOH WOON:                     |                               | Home Currency               | SGD               | (14)                |                   |            |
| Remarks                                                                                                    |                                                                                                    | Claims for Juni2020           |                               |                             |                   | $\mathbf{\bigcirc}$ |                   |            |
| Expenses Item Summary                                                                                                    |                                                                                                    |                               |                               |                             |                   |                     |                   |            |
| Date                                                                                                    | Expense Item                                                                                                    | Description                   | Currency                      | Expense Amt                 | Payable Amt       | Reject Amt          | Payable Amt (SGD) | Attachment |
| 30/06/2020                                                                                                    | SG_GRANTS                                                                                                    | Payslip for Jun 2020          | SGD                           | 1,800.00                    | 1,440.00          | 360.00              | 1,440.00          | Yes        |
| Total Amount                                                                                                    |                                                                                                    |                               |                               |                             |                   |                     | 1,440.00          |            |
| Expenses Item Details<br>Expense Item<br>Receipt Date<br>Base Currency<br>Expense Ant<br>GST / VAT Amt<br>Total Amt<br>An amount of SGD360.00 is rej | [50 United Trainer Oran     [50 05 0000     [000     [000     [000     [000     [000     [000     [000     [000     [000     [000     [000     [000     [000     [000     [000     [000     [000     [000     [000     [000     [000     [000     [000     [000     [000     [000     [000     [000     [000     [000     [000     [000     [000     [000     [000     [000     [000     [000     [000     [000     [000     [000     [000     [000     [000     [000     [000     [000     [000     [000     [000     [000     [000     [000     [000     [000     [000     [000     [000     [000     [000     [000     [000     [000     [000     [000     [000     [000     [000     [000     [000     [000     [000     [000     [000     [000     [000     [000     [000     [000     [000     [000     [000     [000     [000     [000     [000     [000     [000     [000     [000     [000     [000     [000     [000     [000     [000     [000     [000     [000     [000     [000     [000     [000     [000     [000     [000     [000     [000     [000     [000     [000     [000     [000     [000     [000     [000     [000     [000     [000     [000     [000     [000     [000     [000     [000     [000     [000     [000     [000     [000     [000     [000     [000     [000     [000     [000     [000     [000     [000     [000     [000     [000     [000     [000     [000     [000     [000     [000     [000     [000     [000     [000     [000     [000     [000     [000     [000     [000     [000     [000     [000     [000     [000     [000     [000     [000     [000     [000     [000     [000     [000     [000     [000     [000     [000     [000     [000     [000     [000     [000     [000     [000     [000     [000     [000     [000     [000     [000     [000     [000     [000     [000     [000     [000     [000     [000     [000     [000     [000     [000     [000     [000     [000     [000     [000     [000     [000     [000     [000     [000     [000     [000     [000     [000     [000     [000     [000     [000     [000     [000     [000 | ]<br>]<br>]<br>]              | Trainee Grant.                |                             | TRAINEE PROGRAMME |                     |                   | ^          |
| Total Amount (SGD)                                                                                                    |                                                                                                    | 1800                          | Payable Amt (SGD)             |                             | 1440              |                     |                   |            |
| Entitlemt Currency                                                                                                    |                                                                                                    | 860                           | Exc. Rate                     | 1 (Base                     | ->Entitlement)    |                     |                   |            |
| Payment Currency                                                                                                    |                                                                                                    | SGD                           | Pay Exc. Rate                 | 1 (Base                     | ->Payment)        |                     |                   |            |
| Project Code                                                                                                    |                                                                                                    |                               |                               |                             |                   |                     |                   |            |
| Job Code                                                                                                    |                                                                                                    |                               | Unit Code                     |                             |                   |                     |                   |            |
| Subjob Code<br>Billable                                                                                                    |                                                                                                    | Yes                           | Cost Code                     |                             |                   |                     |                   |            |
| Attached Document                                                                                                    |                                                                                                    | sample1.png                   |                               |                             |                   |                     |                   |            |
| Description                                                                                                    |                                                                                                    | Payslip for Jun 2020          | ^                             |                             |                   |                     |                   |            |
| (Eg. Receipt No,<br>Invoice No,                                                                                                    |                                                                                                    |                               | ^                             |                             |                   |                     |                   | ~          |
| Item Description etc)                                                                                                    |                                                                                                    |                               | ×                             |                             |                   |                     |                   |            |
| Work Flow Details                                                                                                    |                                                                                                    |                               |                               |                             |                   |                     |                   |            |
| Seq No Approver                                                                                                    | R 1 (SFAV001)                                                                                                    |                               |                               | Approver Email              |                   | Stage               |                   |            |
| 1                                                                                                    |                                                                                                    |                               |                               | vinatoh@payrollserve.com.sg |                   | VERIFICA            | TION              |            |
|                                                                                                    | R 2 (SFAV002)                                                                                                    |                               |                               | vinatoh@payrollserve.com.sg |                   |                     |                   |            |
| 2                                                                                                    | ER 1 (SBFA001)                                                                                                    |                               |                               | vinatoh@payrollserve.com.sg |                   | APPROVAL            |                   |            |
| SBF APPROV                                                                                                    | ER 2 (SBFA002)                                                                                                    |                               |                               | vinatoh@payrollserve.com.sg |                   |                     |                   |            |

15) System will prompt Expense Application Success and an email will be send verifier.

| SINGAPORE<br>- BUSINESS<br>- FEDERATION<br>FEDERATION                                                           |                                                                                        |                     |
|----------------------------------------------------------------------------------------------------|----------------------------------------------------------------------------------------|---------------------|
|                                                                                                    | HQ ID: SG                                                                              | UNITED              |
| Expenses Application Success                                                                                    |                                                                                        |                     |
| Expenses Application Success                                                                                    |                                                                                        | Apply Another Close |
| Application Reference No:<br>Application Status:<br>Pending Approver:<br>Approver Email:<br>Pending Stage:      | 2020070009<br>PENDING<br>SFA VERIFIER 1<br>vinatoh@payrollserve.com.sg<br>VERIFICATION |                     |
| Sun 19/07/2020 07:32 PM<br>PayDay! HRMS <eservice<br>Expenses Application for Ve</eservice<br>                  | es@stoneforestaccounts.com.sg><br>erification                                          |                     |
| Cc                                                                                                    |                                                                                        | ~                   |
| Hi SFA VERIFIER 1,<br>KOH WOON has sent an expense<br>APPLICATION REF NO: 20200<br>APPLICATION REMARKS:         | es application awaiting for your verification.<br>70009                                |                     |
| Claims for Jun/2020<br>You may access our online servic<br>This is a system generated notific<br>END OF MESSAGE | es provided from our website at <u>eACCPAY</u> .<br>ation.                             |                     |
|                                                                                                    |                                                                                        |                     |

## 16) Click on Apply Another to submit another claims

*Note: <u>Monitor the approval status</u> through Expenses History. Select your trainee. Click into individual submission record. System has a "Status" field at the end of the table.* 

# (B) Claims Import by Batch Application via PayDay!HRMS Expense Module

In order to use this option, user needs to prepare 1) the import file and 2) individual trainee's documents zip file into ONE big zip file for upload.

 For the import template, only certain columns are required. Only 100 lines (including the header) allowed per file. Please refer to sample (table 1.1) and explanation below to prepare your import file.

| 1 | Α        | В        | С        | D                       | E         | F         | G            | Н             | 1    | K       | Z                   | AA                 | AB                      | AC |
|---|----------|----------|----------|-------------------------|-----------|-----------|--------------|---------------|------|---------|---------------------|--------------------|-------------------------|----|
| 1 | EMP ID   | APP TYPE | PROJECT_ | REMARKS                 | SERIAL NO | EXP CODE  | RECEIPT DATE | BASE CURRENCY | -    |         |                     | HAS_ATTACH<br>MENT | ATTACHMENT_<br>FILENAME |    |
| 2 | COYC 001 | MAIN     | NA       | Claims for Trainee Tan  | _         | SG GRANTS | 31/Aug/2020  | -             |      | -       | Payroll for Aug 202 | YES                | TanAug.zip              |    |
| 3 | COYC_001 | MAIN     | NA       | Claims for Trainee Tan  | 2         | SG_GRANTS | 30/Sep/2020  | SGD           | 2500 | TRAINEE | Payroll for Sep 202 | YES                | TanSep.zip              |    |
| 4 | COYC_002 | MAIN     | NA       | Claims for Trainee Wong | 1         | SG_GRANTS | 31/Aug/2020  | SGD           | 2500 | TRAINEE | Payroll for Aug 202 | YES                | WongAugWICA.z           | ip |
| 5 | COYC_002 | MAIN     | NA       | Claims for Trainee Wong | 2         | SG_GRANTS | 31/Aug/2020  | SGD           | 107  | WICA    | WICA                | NO                 |                         |    |
| 6 |          |          |          |                         |           |           |              |               |      |         |                     |                    |                         |    |

Table 1.1

- Col A **EMP\_ID**. Employee ID not Employee Code. You can retrieve this information from Employee Maintenance Employee Profile.
- Col B **APP\_TYPE**. Application Type to Default to **MAIN** (please do not leave blank or input any other value)
- Col C PROJECT\_CODE. Default to NA (please do not leave blank or input any other value)
- Col D REMARKS. This refer to the Claims for XXX
- Col E **SERIAL NO**. This refers to the running number of transaction count PER Application PER Trainee. So if you have 3 months' of payroll to claim, then there will be 3 lines, one for each month. If you have WICA to claim, then WICA is a separate line.
- Col F EXP\_CODE. Default to SG\_GRANTS (please do not leave blank or input any other value)
- Col G **RECEIPT\_DATE.** This refers to the payroll period end date.
- Col H BASE\_CURRENCY. Default to SGD (please do not leave blank or input any other value)
- Col I EXPENSES\_AMT. This refers to the gross allowance paid to the trainee.
- Col K CATEGORY\_HEADER1. To indicate TRAINEE for training allowance or WICA for insurance. (please do not leave blank or input any other value)
- Col Z **DESCRIPTION/LINE\_Remarks**. To indicate if this is payroll or WICA for which month or what have been uploaded)
- Col AA **HAS ATTACHMENT**. Important to indicate YES for TRAINEE allowance and to indicate filename attached in Col AB.
- Col AB **ATTACHMENT\_FILENAME**. This is the individual zip file for each trainee (eg TraineeA\_Aug.zip)
  - 2) One Zip FILE containing all the individual trainee's zipped documents. Payroll slip, progress report, etc required under this programme to be zipped into 1 file. (eg TraineeA\_Aug.zip; TraineeB\_Aug.zip)
     Then Zip all zip.files into ONE file. (eg. AUGSubmit.zip – contain TraineeA\_Aug.zip and TraineeB\_Aug.zip)
- **\*\*** Application without or with incomplete supporting attachments will be rejected.

## 3) Ready to Import batch, Click on EXPENSE Module

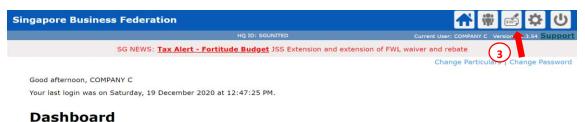

#### 4) Click Expenses Applications by Batch Import

| Expenses Module                       |                                      |  |  |  |
|---------------------------------------|--------------------------------------|--|--|--|
| Entries                               |                                      |  |  |  |
| Entries                               |                                      |  |  |  |
| Expenses Application                  | Apply Expenses Application.          |  |  |  |
| Expenses Applications by Batch Import | 4 nport Expenses Applications.       |  |  |  |
| Expenses History                      | View Expenses History.               |  |  |  |
| Amend Expenses                        | Amend Existing Expenses Application. |  |  |  |
| Expenses Balance                      | Check Expenses Balance.              |  |  |  |
| Expenses Transaction History          | View Expenses Transaction History.   |  |  |  |
| Expenses Search                       | Search Expenses Database.            |  |  |  |

#### 5) Import Data

This is where you can download the template and to import data and zip file.

- i) Have Attachments to Import? Select YES
- ii) Import Applications in Draft Mode?
- If you want to review the import data before submission, you may select YES. You will need to go the Draft mode to check ALL submissions individually.
- If you do not want to review the import data before submission, you may select NO. System will automatically submission the application for verification.
- iii) Applications File: choose the import file
- iv) Attachments File: choose the ONE Zip file containing the individual zip files.

| Expenses Application Import                                                    |                                     | Close            | Download Template           |
|--------------------------------------------------------------------------------|-------------------------------------|------------------|-----------------------------|
| Company :<br>Have Attachments to Import?<br>Import Applications in Draft Mode? | Demo Singapore Business Federations | ~                |                             |
| Applications File :<br>Attachments File (ZIP) :                                |                                     | Browse<br>Browse | Max. ZIP file Size is 10 ME |
| Attachments File (ZIP) :                                                       | Import Data                         | Browse           | Max. ZIP file Size is 10    |

Note: if file contains error, the entire batch will be rejected. Review the error log to rectify the error and re-import again.

6) After importing, if you have indicated to import in Draft Mode as YES, click [ **CLOSE** ], then click on **Expenses Application** to review and submit your application individually.

**Note:** <u>Monitor the approval status</u> through Expenses History. Select your trainee. Click into individual submission record. System has a "Status" field at the end of the table.

# Frequently Asked Question

# Go To User Guide

| Whitelisting                                                                                                    |                                                                                                    |
|----------------------------------------------------------------------------------------------------|----------------------------------------------------------------------------------------------------|
| My IT is requesting for the list of sites to<br>whitelist for PayrollServe/ StoneForest.                                      | Please whitelist the following:<br>- 203.117.94.5<br>- 203.117.94.8<br>- 203.117.94.3<br>- <u>eaccpay@stoneforestaccounts.com.sg</u><br>- <u>eservices@stoneforestaccounts.com.sg</u>                                                                      |
| My company does not have IT officer.<br>How can I whitelist the email?                                                        | Please add <u>eservices@stoneforestaccounts.com.sg</u> to your email address contacts.                                                                                                    |
| Login                                                                                                    |                                                                                                    |
| How do I appoint an alternate user to manage my company's claims?                                                             | Contact SBF at <u>sgutclaim@sbf.org.sg</u> to change or nominate another user for login.                                                                                                    |
| I have multiple subsidiaries. Am I able<br>submit all my trainees under 1 login<br>account?                                   | Contact SBF at <u>sgutclaim@sbf.org.sg</u> to request<br>submission of all entities under 1 login ID. In your<br>email, indicate the authorized company<br>representative, their email and the entity name, you<br>wish to have as the main login account. |
| Employee Maintenance                                                                                                    |                                                                                                    |
| I cannot click on Create to set up my<br>employee's profile.                                                                  | Creation and amendment of trainees can only be<br>done by SBF. You may receive approval of trainee<br>from SBF, however access of the trainee on the<br>system will still depend on when the trainee has been<br>uploaded.                                 |
| I cannot see my employees' information<br>under Employee Profile.                                                             | Creation and amendment of trainees can only be<br>done by SBF. You may receive approval of trainee<br>from SBF, however access of the trainee on the<br>system will still depend on when the trainee has been<br>uploaded.                                 |
| I can see my employees' information<br>under Employee Profile, but <b>cannot see</b><br>employee/bank details.                | For Bank Details submission, please go to:<br>https://forms.zohopublic.com/SBF/form/SGUPBankD<br>etails/formperma/i6m6Qd6puSWhJI7i-<br>vFwpxqB1JgM9Dd1QceAXT6tjOY                                                                                          |
| I can see my employees' information<br>under Employee Profile, but the<br>employee/bank details are <b>incorrect</b> .        | For Bank Details submission, please go to:<br><u>https://forms.zohopublic.com/SBF/form/SGUPBankD</u><br><u>etails/formperma/i6m6Qd6puSWhJI7i-</u><br><u>vFwpxqB1JgM9Dd1QceAXT6tjOY</u>                                                                     |
| I can see my employees' information<br>under Employee Profile, but the<br>employees are <b>no longer with</b> the<br>company. | Contact SBF at <u>sgutclaim@sbf.org.sg</u> to make changes to your company's information.                                                                                                    |

| Where can I generate a report of my trainees under the SGUNITED schemes?                                                                                                    | Please go to Employee Maintenance – Import and<br>Exports – Export Employee                                                                                                    |
|----------------------------------------------------------------------------------------------------|----------------------------------------------------------------------------------------------------|
|                                                                                                    | Leave blank to select all trainees or choose your trainees by clicking on the magnifying glass.                                                                                                    |
|                                                                                                    | Press download data to generate the report in .TXT format.                                                                                                    |
| Expenses Application                                                                                                    |                                                                                                    |
| Do I have to submit by 15 <sup>th</sup> or 28 <sup>th</sup> every<br>month? Will there be penalties for late<br>submission?                                                                       | <ul> <li>Based on our understanding with SBF, the 15<sup>th</sup> is the submission deadline for your company's respective claims to be processed. For example, if your company submits after the 15<sup>th</sup> of the month, it will be batched together in the next processing deadline.</li> <li>There are no penalties for late submission. You may still submit the current month's claim in the following month if you have missed the submission deadline for this month.</li> </ul> |
| I can see a few of my trainees but not all<br>of them. Can I submit my claims for those<br>that are available online first, or do I have<br>to wait for all trainees to make available<br>online? | Yes, you may submit for those available. For those<br>not available, please wait until SBF has unloaded<br>them onto the system.                                                                                                    |
| Can I submit claims for multiple months/employees in one application?                                                                                                    | Yes, you may only in Batch Import. Please zip each<br>trainee's file separately respective of the month, and<br>then zip all the separate zip files together into a<br>consolidated zip file.                                                                                                    |
|                                                                                                    | For example,<br>ConsolidatedTrainees.zip                                                                                                    |
|                                                                                                    | Trainee1_Jan.zip consisting of Payslip, Training Allowance<br>Disbursement Form and Annex C-Development Plan<br>Trainee2_Jan.zip consisting of Payslip, Training Allowance<br>Disbursement Form and Annex C-Development Plan<br>Trainee2_Feb.zip consisting of Payslip, Training Allowance                                                                                                    |
|                                                                                                    | Disbursement Form and Annex C-Development Plan<br>(Unsupported zip programmes: 7zip / .rar)                                                                                                    |
| Expanses History                                                                                                    |                                                                                                    |
| Expenses History<br>Will there be notifications when my                                                                                                    | Yes, you will receive an email notification upon                                                                                                    |
| claims get approved/rejected by SBF?                                                                                                    | approval/rejection on claims.                                                                                                    |
| Where do I find the status of submission?                                                                                                    | Please go to Expenses Module > Entries > Expenses<br>History > Select Employee > Select Claim > View<br>Status                                                                                                    |
|                                                                                                    | 1                                                                                                    |

| Where can I generate a report of all my claims? | Please go to Expenses Module > Reports > Claims<br>Progress Report.                     |
|-------------------------------------------------|-----------------------------------------------------------------------------------------|
|                                                 | Leave fields blank for all claims or select a range of dates and/or specific employees. |
|                                                 | Press download to generate a report in Excel format.                                    |